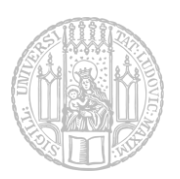

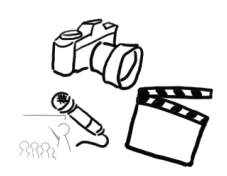

## Übungsblatt 2: MVC & Observer

## **Aufgabe 1: Observer 20 Punkte**

Nachdem auf dem letzten Übungsblatt die GUI entworfen wurde, soll jetzt eine erste Funktionalität implementiert werden. Zur Implementierung der Funktionalität soll eine **Model-View-Controller** Architektur genutzt werden, wobei die View über ein **Observer-Pattern** aktualisiert wird.

Folgende Funktionen soll das Programm bieten:

- **Datei laden**: Über den entsprechenden Eintrag im Menü soll eine Bild-Datei geöffnet und anschließend in der GUI angezeigt werden.
- Das neu geladene Bild soll sowohl im linken als auch im rechten "Slot" angezeigt werden. Achten Sie auf die korrekte **Skalierung** des Bildes bzw. des Frames.
- Sobald eine (neue) Datei geöffnet wurde, soll der **Name der Datei in der Titelleiste** des Fensters entsprechend aktualisiert werden.
- Der Menüpunkt "Exit" im Menü soll das Programm beenden.
- Der Menüpunkt "**About Medientechnik**" liefert eine kurze Info, z.B. zum Programm-Autor.
- Die Checkboxen im Menüpunkt "Filters" sind einzeln (de-)aktivierbar. Da noch keine Auswirkungen (sprich: Bildfilter) implementiert werden, reicht es vorerst, wenn im Model des Programms entsprechende Variablen gesetzt werden, die verdeutlichen, dass die Filter aktiv sind.
- Der Button "Alle Effekte" ermöglicht die (De-)Aktivierung aller Effekte. Besonderheit: Sind bereits Filter aktiv, bleiben diese natürlich aktiviert, wird der "Alle Effekte" Button aber deaktiviert, sollen die *zuvor aktiven Filter weiterhin aktiv* bleiben!
- Der Button "**Random**" aktiviert *einen* zufälligen Effekt, alle anderen werden deaktiviert.
- Im "Filters" Textfeld werden immer die Namen aller aktiven Filter angezeigt.

Im Model des Programms sollen dabei u.a. folgende Informationen gespeichert werden:

- das angezeigte Bild (inkl. des Namens)
- welche Effekte aktiviert sind (z.B. repräsentiert durch mehrere Bool-Variablen)

Nutzen Sie außerdem Javadoc [\(https://docs.oracle.com/javase/1.5.0/docs/guide/javadoc/index.html,](https://docs.oracle.com/javase/1.5.0/docs/guide/javadoc/index.html) [http://www.java-doc.de/\)](http://www.java-doc.de/), um Ihren Code sinnvoll zu kommentieren und eine eigene API generieren zu können!

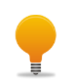

Lesen Sie sich Kapitel 6 (S.61 -76) im Buch "[Weniger schlecht programmieren](http://www.amazon.de/Weniger-schlecht-programmieren-Kathrin-Passig/dp/3897215675/)" von K. Passig & J. Jander (2013) durch, um die Best Practices zum Thema Kommentare kennenzulernen.

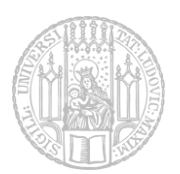

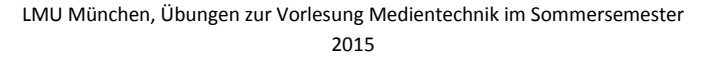

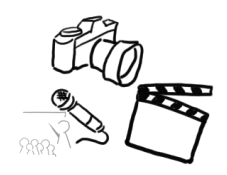

**Geben Sie die erstellten Dateien gepackt (zip, kein .rar) mit dem Namen "aufgabe1.zip" ab. Halten Sie sich dabei unbedingt an das [vorgegebene Template](http://www.medien.ifi.lmu.de/lehre/ss15/mt/uebung/resources/mt_gui_code_template.zip) auf der Website (bzgl. Dateinamen, Ordnerstruktur, …) – es werden ausschließlich lauffähige Lösungen im korrekten Format bewertet!**

> Abgabe: Packen Sie alle Dateien dieses Übungsblatts in eine Datei ("blatt2.zip") und geben Sie diese bis spätestens **14.05.2015, 18:00 Uhr (MESZ)** über UniWorX ab! Eine spätere Abgabe oder eine Abgabe per E-Mail ist nicht möglich!

*Da dieses Übungsblatt auf den Ergebnissen des ersten Blatts aufbaut, wird eine entsprechende Musterlösung von Blatt 1 nach dessen Abgabefrist (07.05.) auf der Homepage zur Verfügung gestellt!*

Bei Problemen oder Fragen können *die-informatiker.net*, die Tutoren oder die Übungsleitung kontaktiert werden.